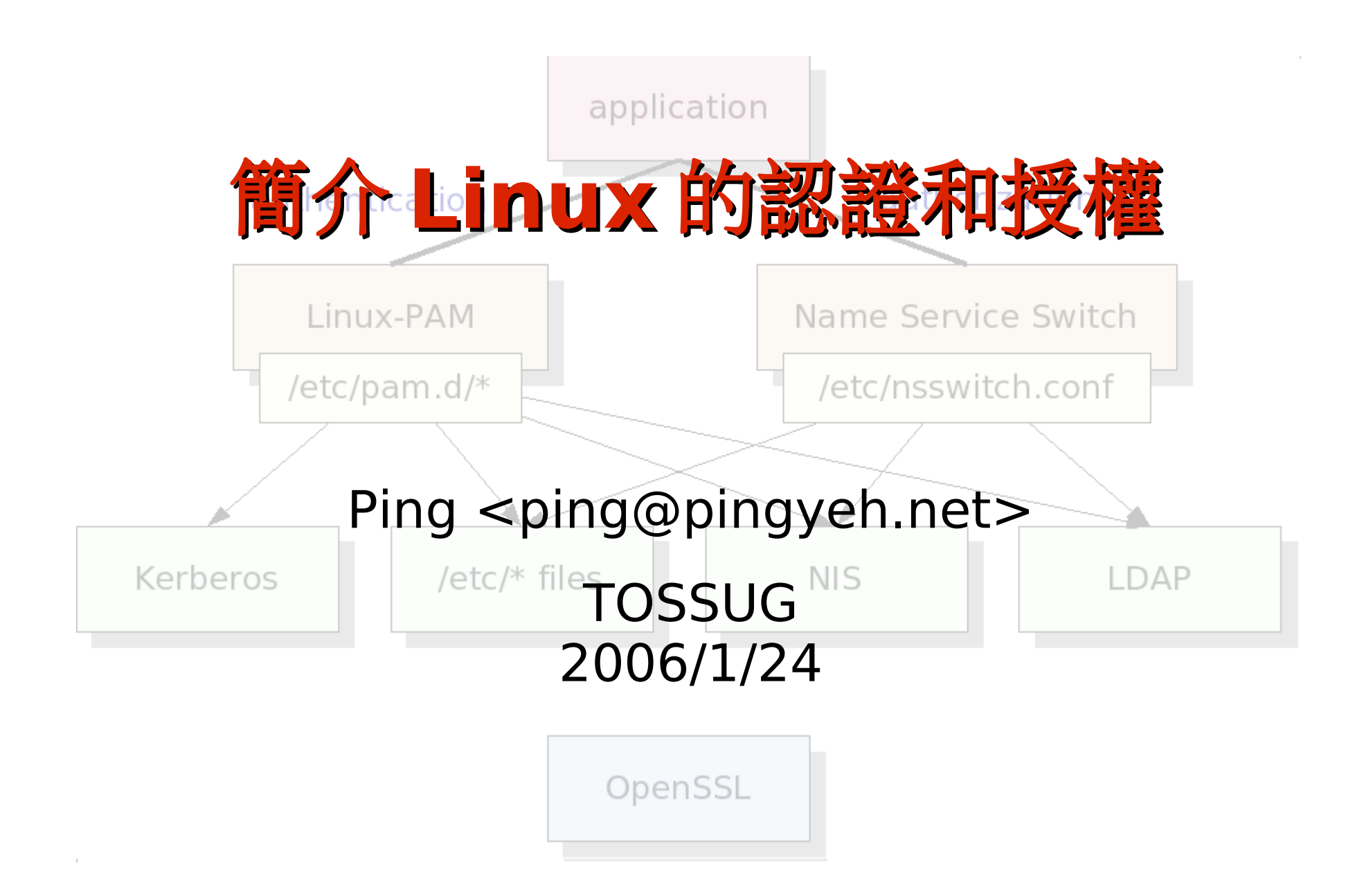

- 認證( Authentication ):建立使用者在系統中的身分
- 授權( Authorization ):決定誰在系統中可以用什麼資源
- 記帳( Accounting ):記錄在系統中誰何時用了什麼

# Linux 認證和授權的高層次架構

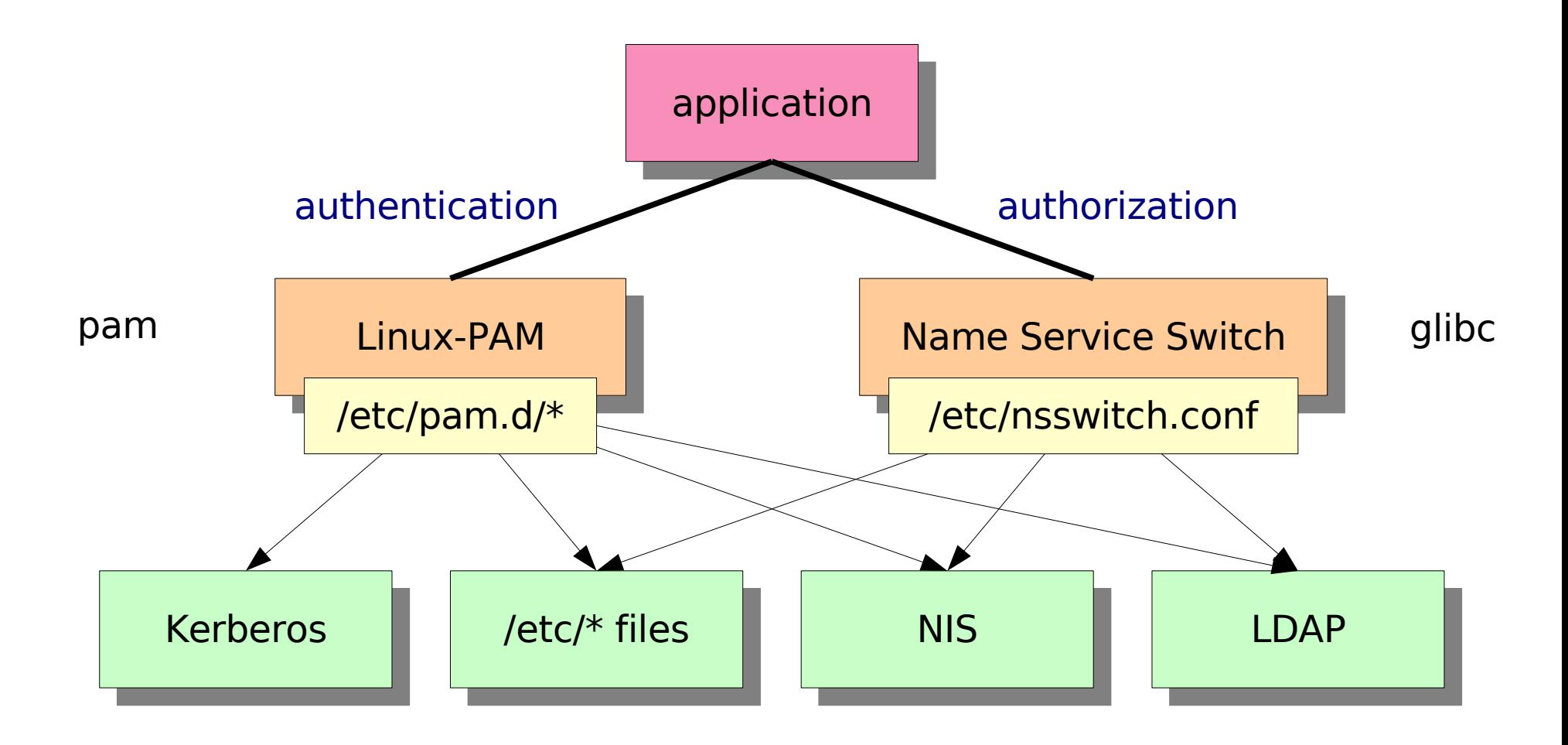

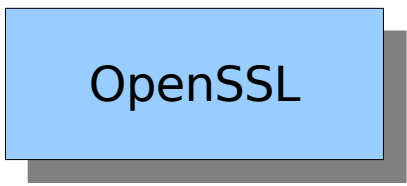

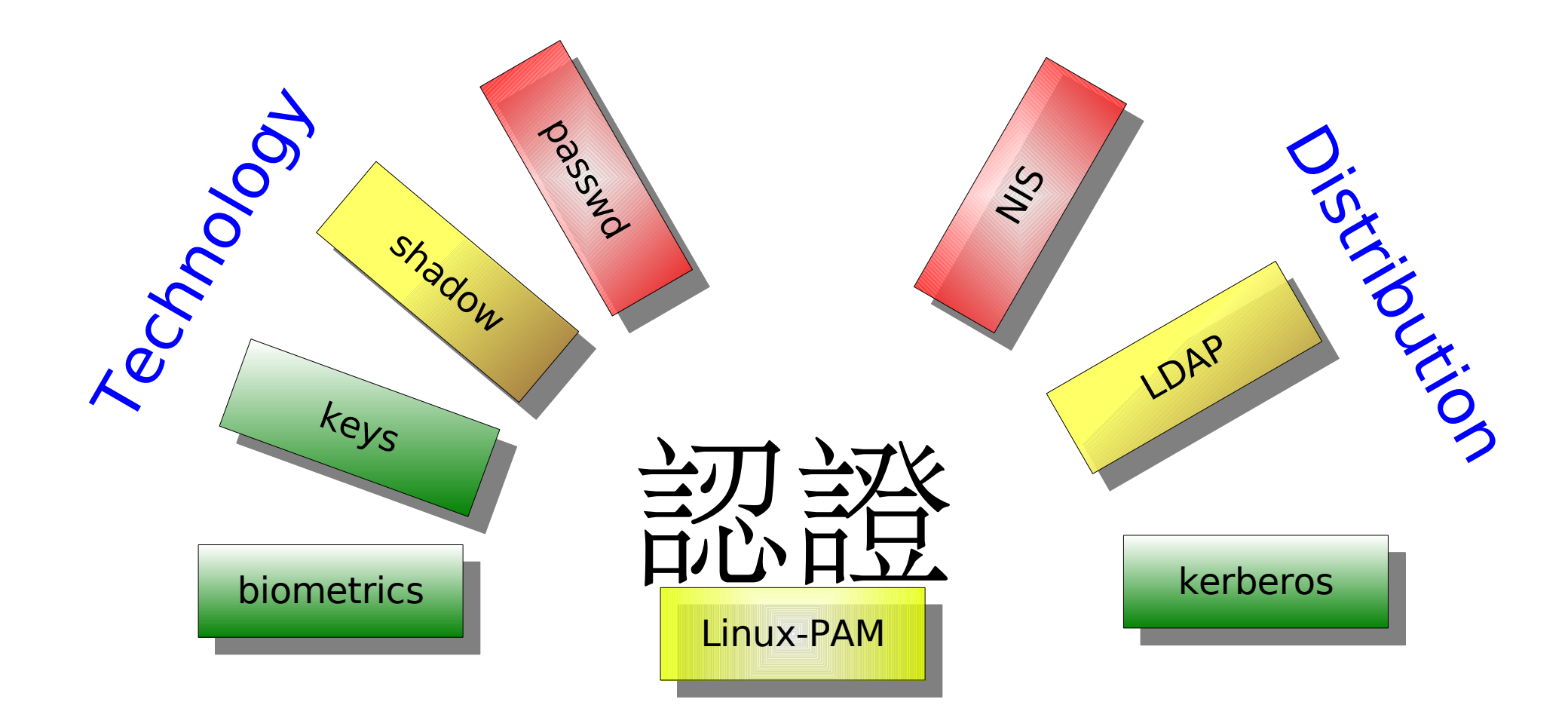

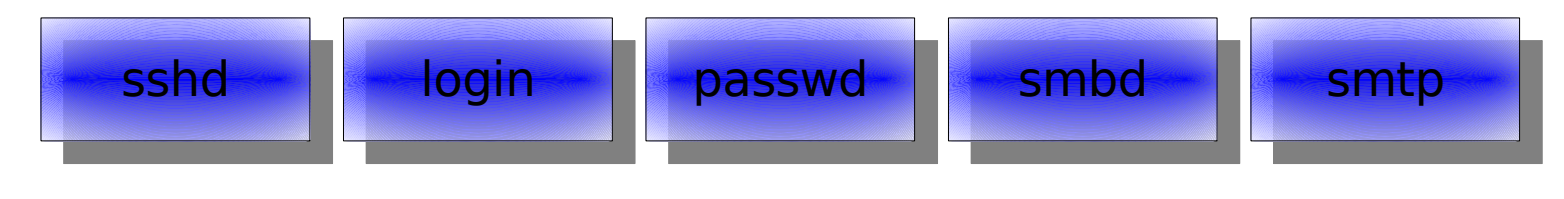

#### Applications

# 認證( Authentication )

- 建立使用者在系統中的身分
- 方法很多種:
	- 密碼(username / password):證明你知道這個人的密碼(在 網路上要注意密碼小偷)
	- 私鑰( public key / private key): 證明你擁有這個人的私鑰檔 (私鑰檔要小心保管)
	- 生物特徵( biometric ): 證明你擁有這個人的指紋 / 視網膜 ... (千萬不要被綁架)
- Linux 認證的 de facto 標準: PAM

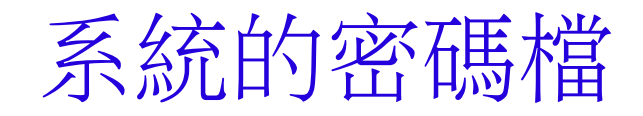

#### • 沒用 shadow 的 /etc/passwd

 $-rw-r--r--$  1 root root 2035 1月 14 23:54 /etc/passwd pyeh:fWTsTP0Jr1raM:500:500:Ping Yeh,531,p1,p2:/home/pyeh:/bin/bash - 問題:訂 <sub>DES 『</sub>權資訊混雜,為了 uid 和 gid ,/etc/passwd 必須 是 world readable → 任何有帳號的人都拿得到加密過的密碼!

- shadow :把密碼放在只有 root 可以讀的 /etc/shadow  $pych(x):500:500:Ping Yeh,531,p1,p2:/home/pyeh:/bin/bash$  $-rw-----$  1 root root 1227 1月 4 23:26 /etc/shadow pyeh:\$1\$2Rcx4R5R\$RXJcsvmEmQVc1/dvLqD89/:13162:0:99999:7::: MD5
- 密碼的加密演算法: DES vs. MD5
- 帳號名和密碼可以放在: /etc/\* 檔案、 NIS maps 、 LDAP directories 等等地方

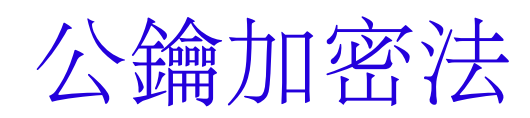

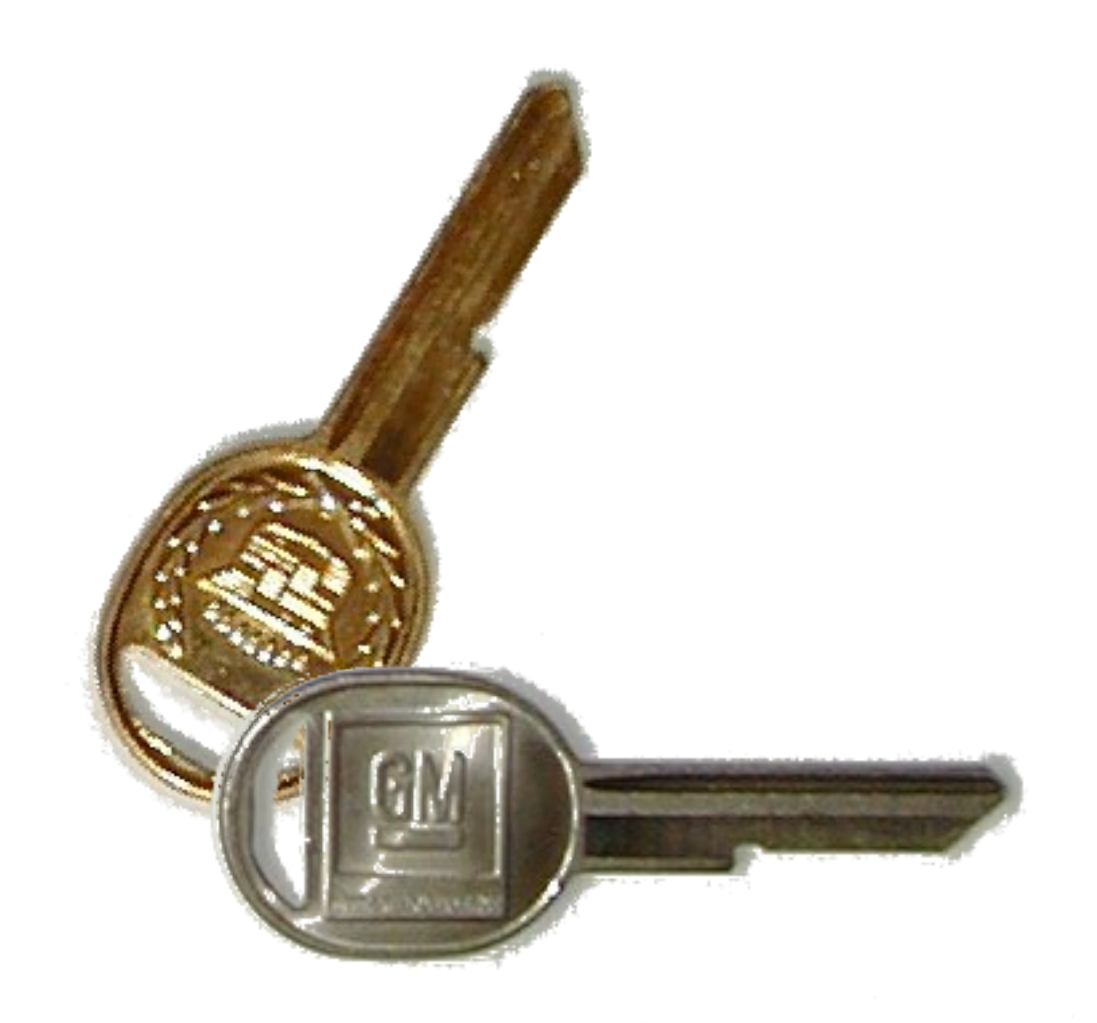

文件加密

- 對稱鑰匙加密法
	- 一把鑰匙,用來加密,也用 來解密
	- 鑰匙是 Romeo 和 Juliet 共同 的小秘密,千萬要保管好!

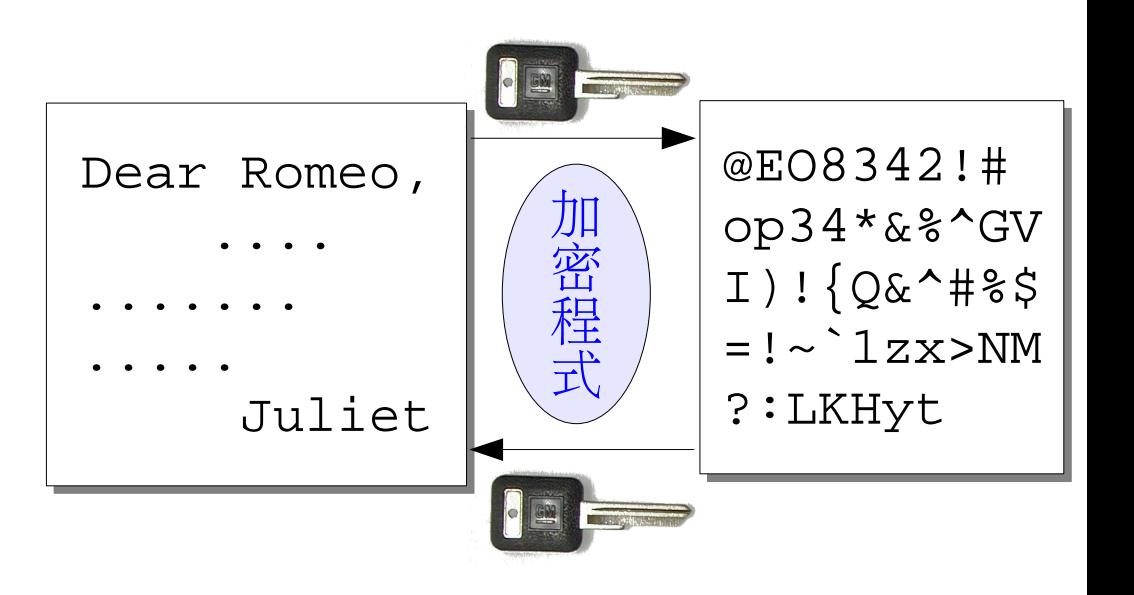

- 不對稱鑰匙加密法
	- 兩把鑰匙,一把加密,另一 把解密
	- 鑰匙是自己的秘密, Romeo 不必負責保管 Juliet 的鑰匙

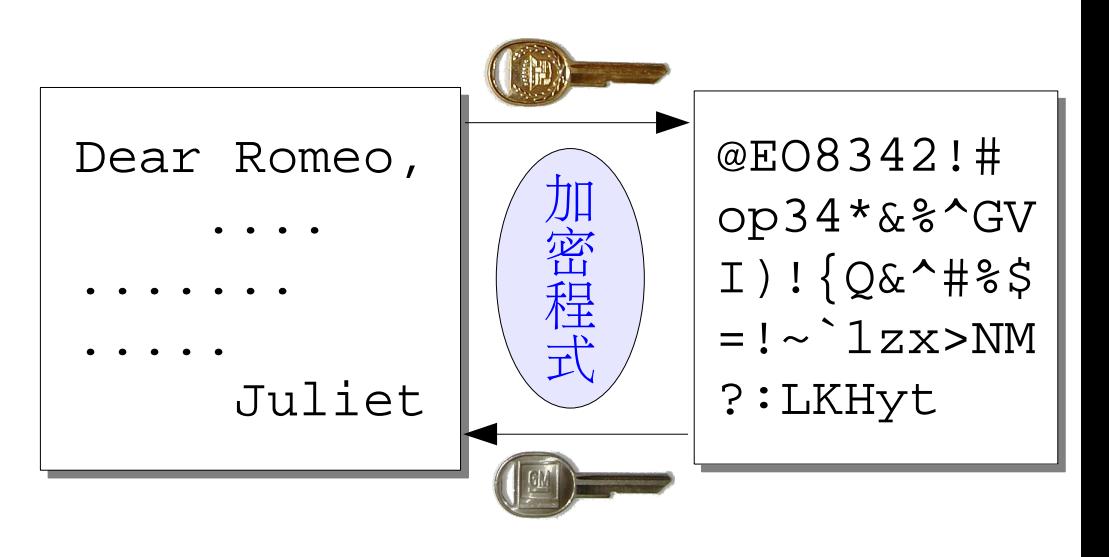

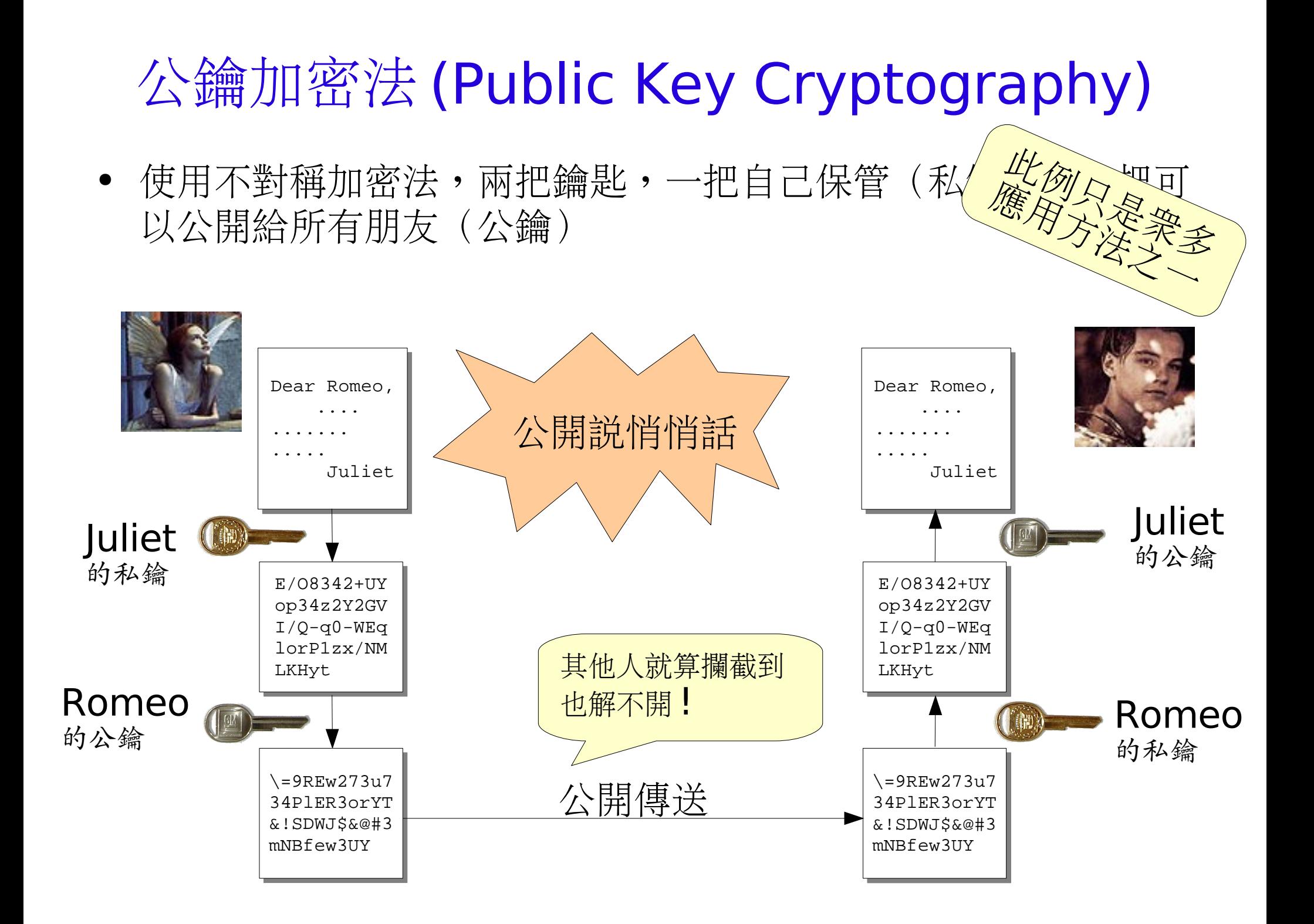

## 最常用的公鑰演算法: RSA

• MIT 的 Ronald Rivest, Adi Shamir 和 Leonard Adleman 在 1977 年發表的公鑰演算法。 1983 年在美國獲得專利 (?!) ,在 2000 年 9 月到期。

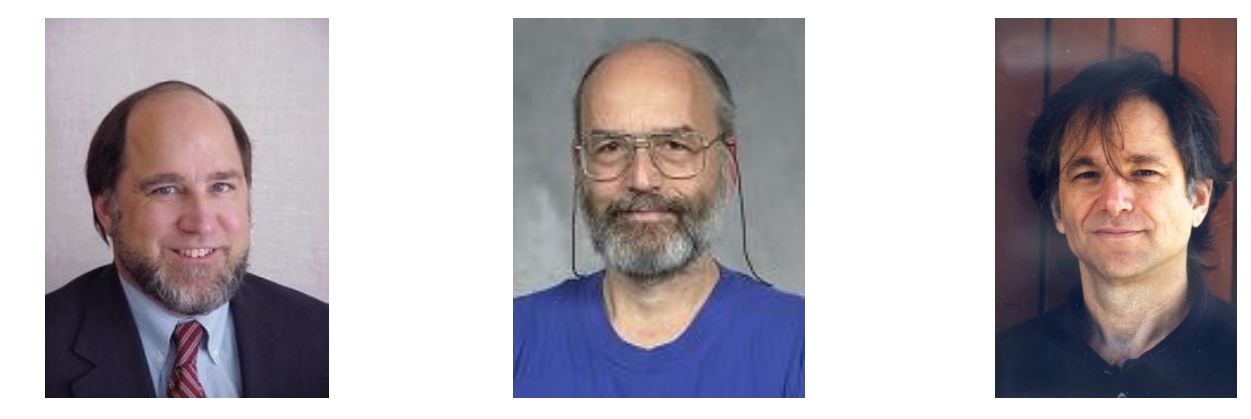

- 演算法:
	- 找兩個質數 p 和 q ,求出 *modulus* n = p \* q ,令 m=(p-1)(q-1)
	- 找兩個數 e 和 d : e 和 m 互質, e\*d = 1 (mod m)
	- 公鑰 =(n,e),私鑰 =(n,d)

### RSA 的加解密法

- 加密:
	- 把訊息 m 用私鑰 (n,e) 加密:
	- 用公鑰 (n,d) 解密訊息:
- $c = m^e \mod n$  $m = c^d \mod n$
- 加密和解密的運算是相同的,只是參數不同
- 可以用數學證明這樣的運算一定可以解出原始的訊息
- $\sqrt{m}$  : n=8051, e=235, d=67, message m=99 加密:c=99<sup>235</sup> %n=3683 ,解密: 3683<sup>67</sup> %n=99

#### RSA 演算法的證明

- 問題:  $c = m^e \pmod{n}, \quad m' = c^d \pmod{n} \Rightarrow m' = m \pmod{n}$ ● 證明:
	- 中國餘數定理:若 p 除 x 和 q 除 x 都餘 y ,則 (pq) 除 x 亦餘 y
	- Fermat/Euler 定理:若p是質數且不整除x,則p除x<sup>p-1</sup>餘1

 $x = y \pmod{p} \land x = y \pmod{q} \Rightarrow x = y \pmod{pq}$  $p \in prime \land x \neq 0 \ (mod \ p) \Rightarrow x^{p-1} = 1 \ (mod \ p)$ 

$$
- \Leftrightarrow ed = k(p-1)(q-1)+1
$$
  
\n
$$
m' = c^d \pmod{n} = m^{ed} \pmod{n} = m^{k(p-1)(q-1)+1} \pmod{n}
$$
  
\n
$$
= m^{k(p-1)(q-1)} \pmod{pq} \cdot m \pmod{n}
$$

- 由 Fermat/Euler 定理: *m k p*−1 *q*−1 *mod q* = *m k p*−1 *q*−1 *mod q* = 1 *mod q*
- 對 p 也相同,再用上中國餘數定理,即得

 $m^{k(p-1)(q-1)}$  (mod  $pq$ ) = 1 (mod  $pq$ ) = 1 (mod n)  $\Rightarrow$   $m' = 1$   $(mod n) \cdot m$   $(mod n) = m$   $(mod n)$ 

#### 破解 RSA?

- 例:公鑰 =(8051,235) ,破解私鑰
	- 質數分解 8051 ⇨ 8051=97\*83=p\*q

⇒ (p-1)\*(q-1)=7872 <> (7872\*k+1) 要被 235 整除, 求 k ⇒ k=2, d=67, 私鑰 =(8051,67)

- 破解 RSA 主要是質數分解的問題,用大質數增加難度,用 1024 位元甚至 2048 位元的 modulus
	- $\sim 2^{1024}$ =(2 $^{10})^{102}$ \*2 $^4$   $\sim$  (10 $^3)$  $^{102}$ \*16  $\sim 16$ \*10 $^{306}$
	- 暴力破解法:把1到 sqrt(n) 之間的數一一試除 n , 直到整除為 止。 sqrt(n) ~ 4\*10<sup>153</sup>,假設有超級電腦每秒可以試除 10<sup>15</sup>次, 需要 4\*10138秒 ~ 10131年,遠大於宇宙年齡 1.5\*1010年。
	- RSA 廣被接受的主因之一:不是不會破,而是沒時間。

#### PAM

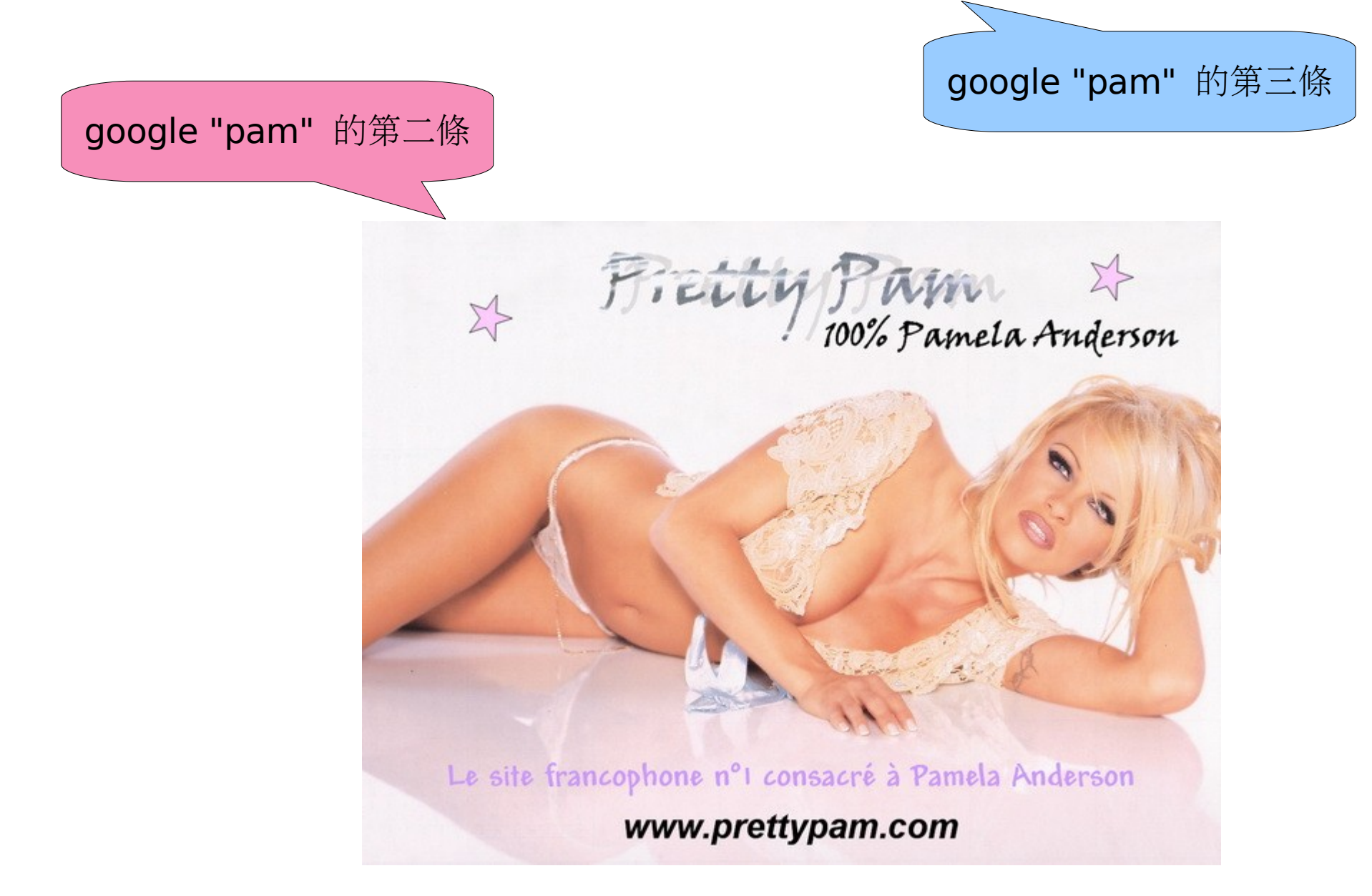

# Linux-PAM

- Pluggable Authentication Modules (抽換式認證模組)
- 把『應用程式』和『認證程式庫』分離
	- 應用程式不用知道認證是怎麼做的
	- 系統管理者可以自由調整每個應用程式的認證方式,不用重新啟動 應用程式,更不用重開機,只需要修改認證組態檔。
- PAM 的四大功能:
	- authentication management : 認證,並可授與群組等權利
	- account management : 帳號管理, 如依系統負載/時間/登入 地點決定是否讓用戶進入
	- session management : 應用開始前和結束後用, 如記錄日誌、 掛載目錄等
	- passwd management : 改密碼用

### PAM 的運作方式

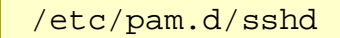

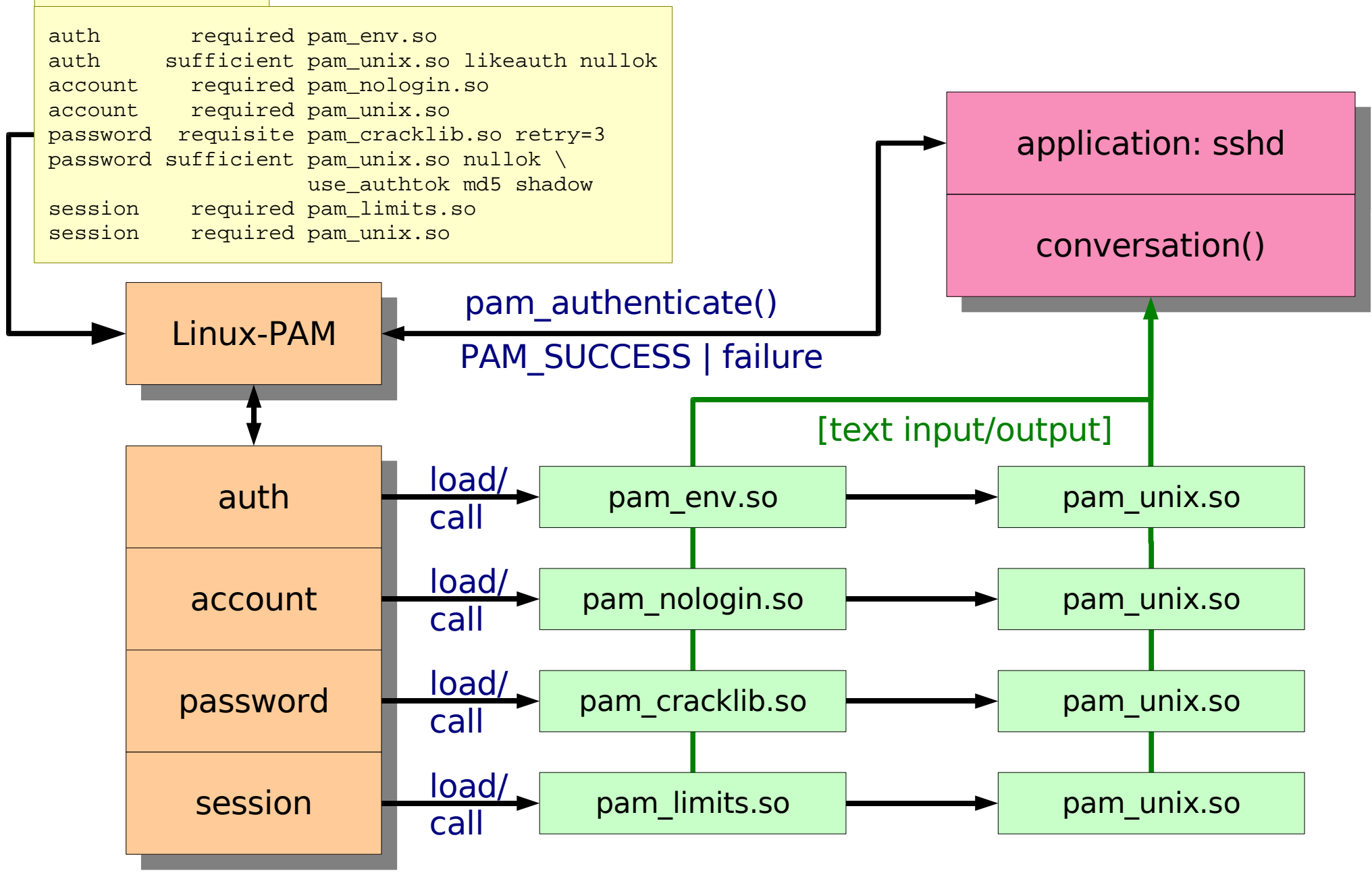

# PAM 組態檔

- /etc/pam.d/<app\_name> = app\_name 程式的 PAM 組態
- 四個部分: auth, account, password, session
- 模組堆疊( module stack ):每個部分可以堆疊多個模組,依 序執行,並指定每個模組的效用:
	- required : 必要條件,模組失敗時繼續執行,最後回傳<u>失敗</u>
	- requisite : 强烈必要條件,模組失敗立刻停止執行,回傳失敗
	- sufficient : 充分條件,模組成功會回傳成功,若之前沒有失敗的 必要條件就停止執行
	- optional :可有可無條件,只有在其他模組都沒意見時有用
- 範例: screen

\$ cat /etc/pam.d/screen #%PAM-1.0 auth required pam\_stack.so service=system-auth

### 常見的 PAM 模組

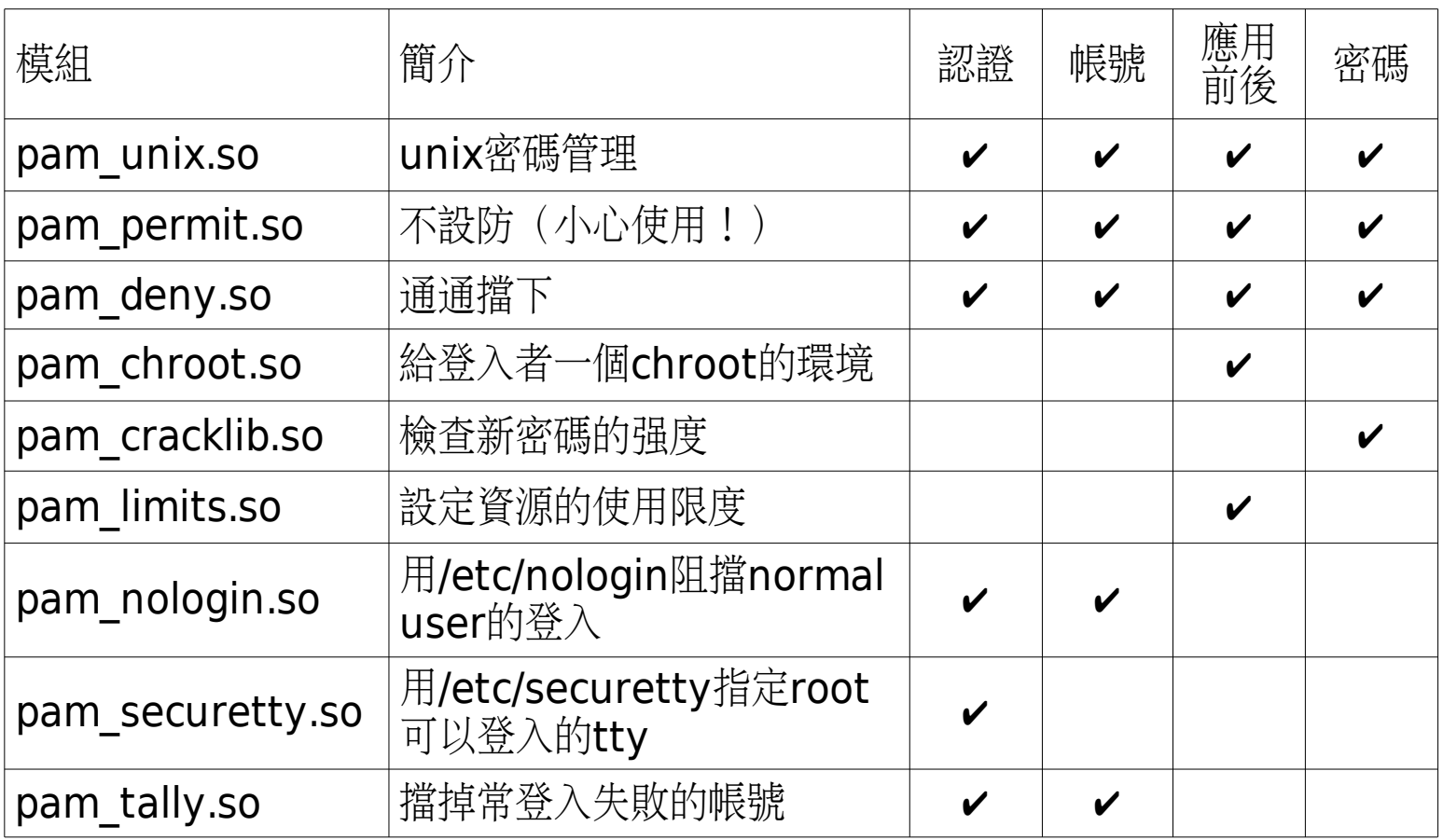

許多模組的設定檔都放在 /etc/security 目錄裡

#### pam\_unix.so

- 認證:用系統呼叫讀取加密的密碼
- 帳號管理:依 shadow 中的密碼生命期,可以提醒用戶換密碼, 或在用戶換密碼前不讓用戶進入。
- 應用前後:在系統日誌中記錄用戶名和服務名
- 密碼管理:標準的改密碼程式 (passwd 呼叫 pam\_chauthtok() 來完成改密碼的工作 )

## pam\_unix.so 的認證方式

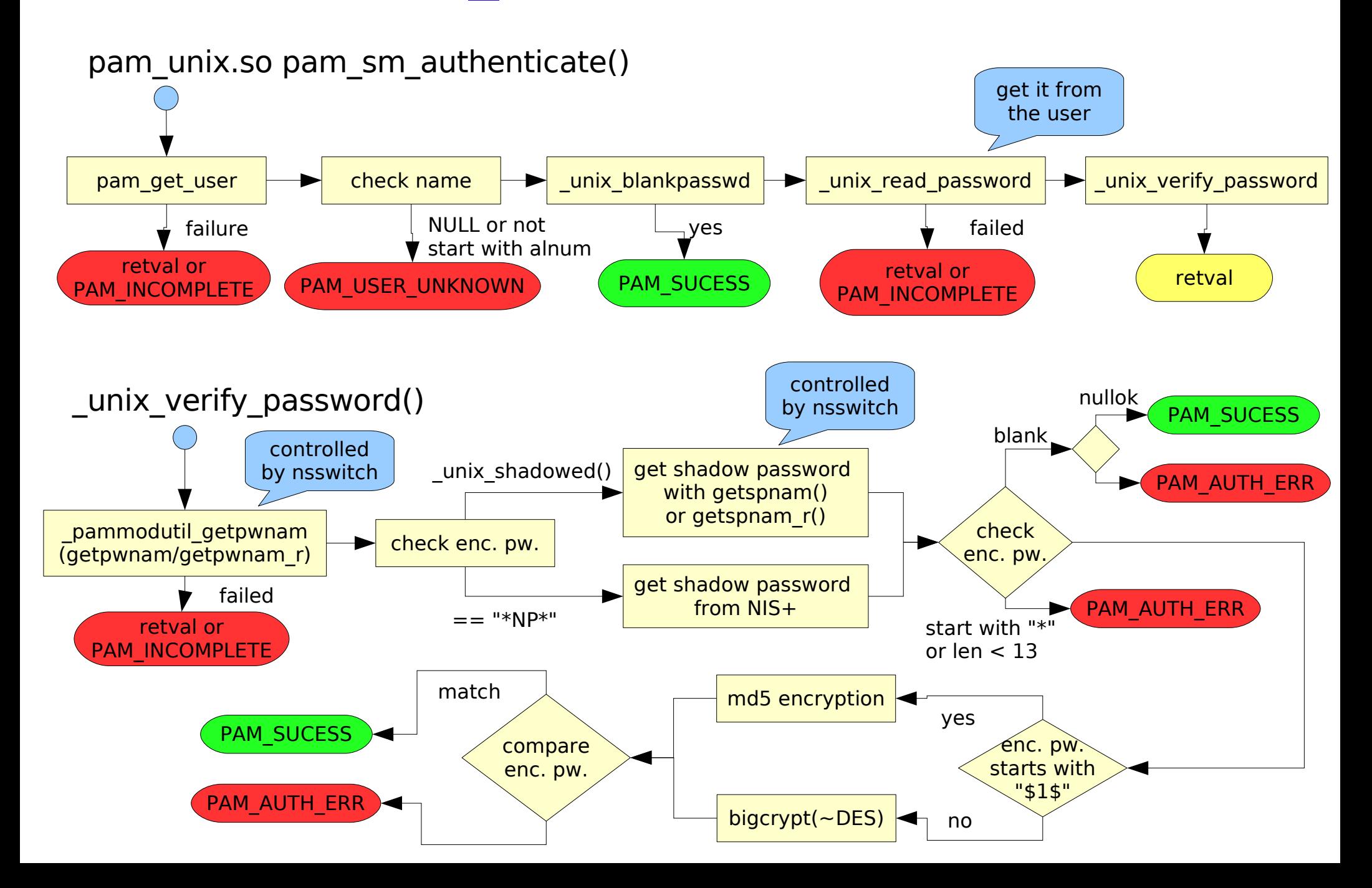

# 例子:主要的 PAM 組態檔 system-auth

• 大部分應用程式的 PAM 組態檔裡都會用 pam\_stack.so service=system-auth 語法把 system-auth 堆疊進來

```
$ cat /etc/pam.d/system-auth
#%PAM-1.0
# This file is auto-generated.
# User changes will be destroyed the next time authconfig is run.
auth required /lib/security/$ISA/pam_env.so
auth sufficient /lib/security/$ISA/pam_unix.so likeauth nullok
auth required /lib/security/$ISA/pam_deny.so
account required /lib/security/$ISA/pam_unix.so
account sufficient /lib/security/$ISA/pam_succeed_if.so uid < 100 quiet
account required /lib/security/$ISA/pam_permit.so
password requisite /lib/security/$ISA/pam_cracklib.so retry=3
password sufficient /lib/security/$ISA/pam_unix.so nullok use_authtok md5
shadow
password required /lib/security/$ISA/pam_deny.so
session required /lib/security/$ISA/pam_limits.so
session required /lib/security/$ISA/pam_unix.so
```
#### 哪些應用程式會用 PAM 認證?

- 用 ldd /path/to/executable | fgrep pam 檢查
- sshd, smbd, pppd, cupsd, ...
- passwd, chfn, chsh, sudo, su, login, xscreensaver, ...

# 安全取用網路資源

- 資源管理者 / 擁有者:
	- 我怎麼知道他真的是他? 「在網際網路上,沒人知道你是狗。」 身份認證 (authentication)
	- 他為什麼可以用我的電腦? 授權 (authorization)
- 使用者:
	- 我怎麼知道我連上的不是詐騙集團用 劫來的 IP 架的站?

主機認證、服務認證

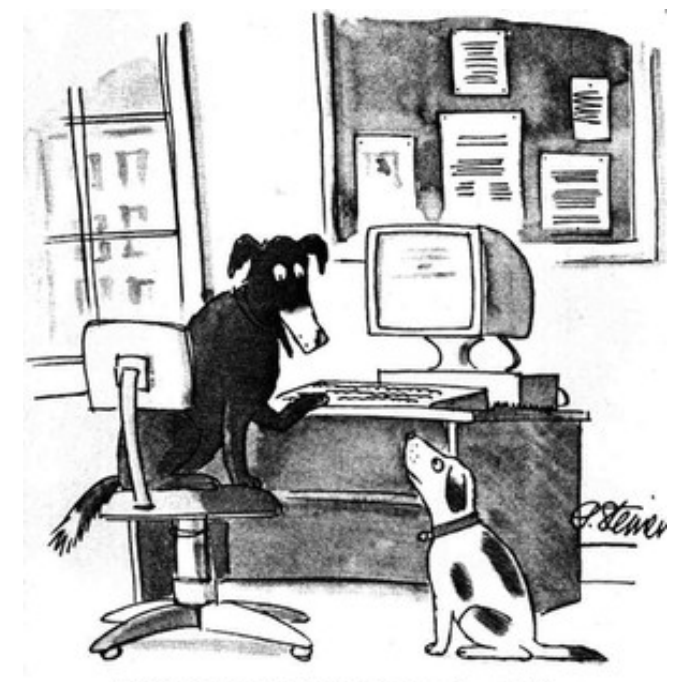

"On the Internet, nobody knows you're a dog."

Peter Steiner, page 61 of July 5, 1993 issue of The New Yorker, (Vol.69 (LXIX) no. 20)

### Secure Shell: ssh

- 避免讓密碼曝露在網路上,能加密封包, 還可以 forward X11 或其他 TCP/IP 封包
- ssh protocol version 1 :三種認證方式
	- 不需密碼的登入: host\* 設定檔
	- 不需密碼的登入: RSA 認證協定
	- 用密碼登入: pam
- ssh protocol version 2 : 和 v1 類似, 但增加了加密的演算法,並支援 DSA 認證

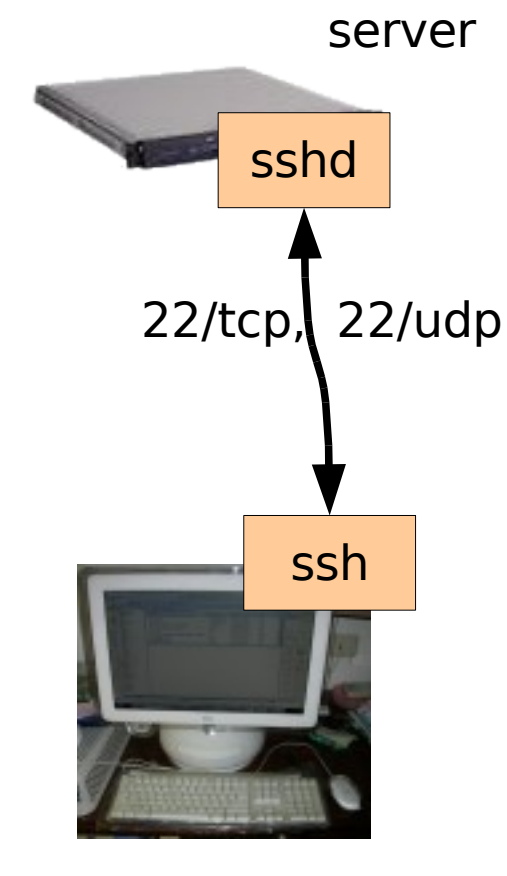

client

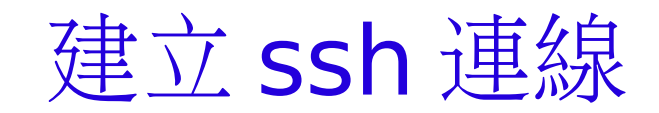

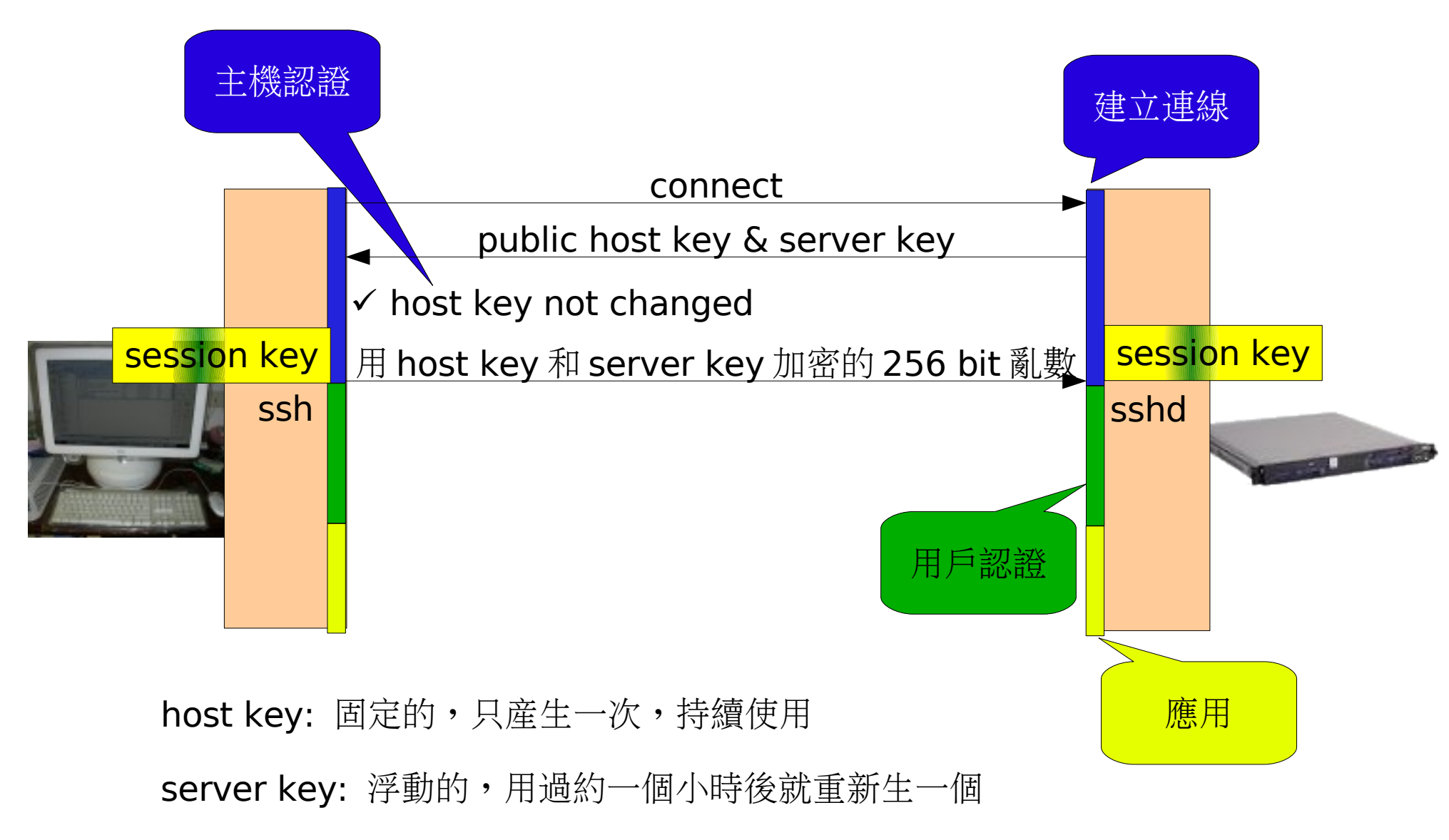

連線建立後,所有通訊都用 session key 加密

### 用設定檔『認證』

- client 的 host key 沒列在 /etc/ssh/ssh\_known\_hosts 或  $\sim$ /.ssh/known\_hosts 中  $\Leftrightarrow x$  ( 假 host)
- client 的 hostname 有列在 /etc/hosts.equiv 或 /etc/ssh/shosts.equiv 中 + 相同 username  $\Rightarrow \checkmark$
- client 的 hostname 和 username 有列在  $\sim$ /.rhosts 或  $\sim$ /.shosts  $\Rightarrow\checkmark$
- 不很安全

#### ssh: 用 RSA 公私鑰認證

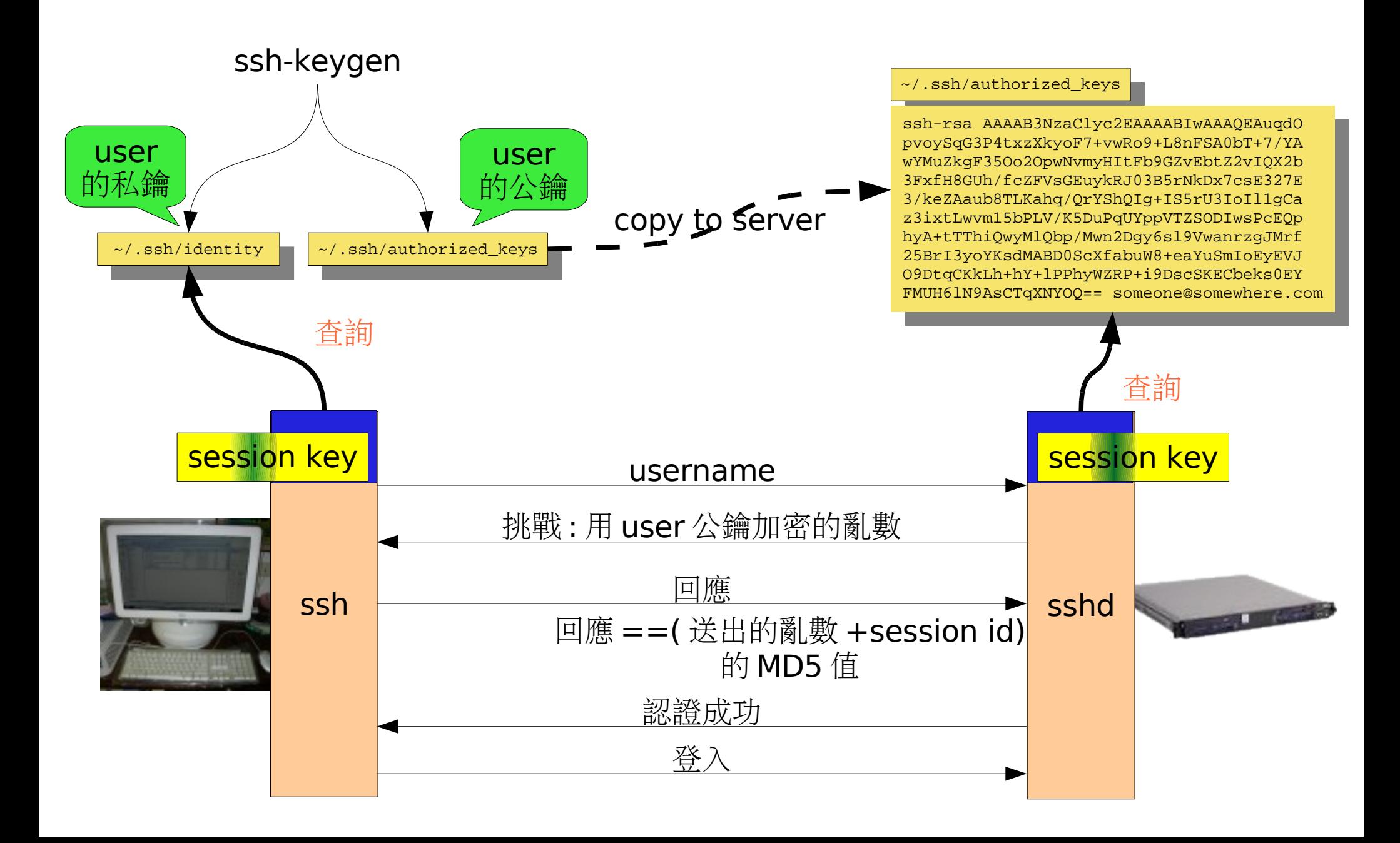

#### 公鑰好不好?

- 公鑰真不真?
- 公鑰要不要?

# 數位簽名 (digital signature)

- 簽名:用私鑰加密過的文件 hash
	- 不同文件的簽名就不同
	- 有簽名的文件 = 文件 + 簽名
- 收到簽名文件後,可以驗證文 件的完整性 (integrity)
	- 簽名後有人改過的話, hash 會不一樣,除非那人有 Juliet 的私鑰重新簽名
- 簽名機制有效的前題:你拿到 的公鑰是真的!

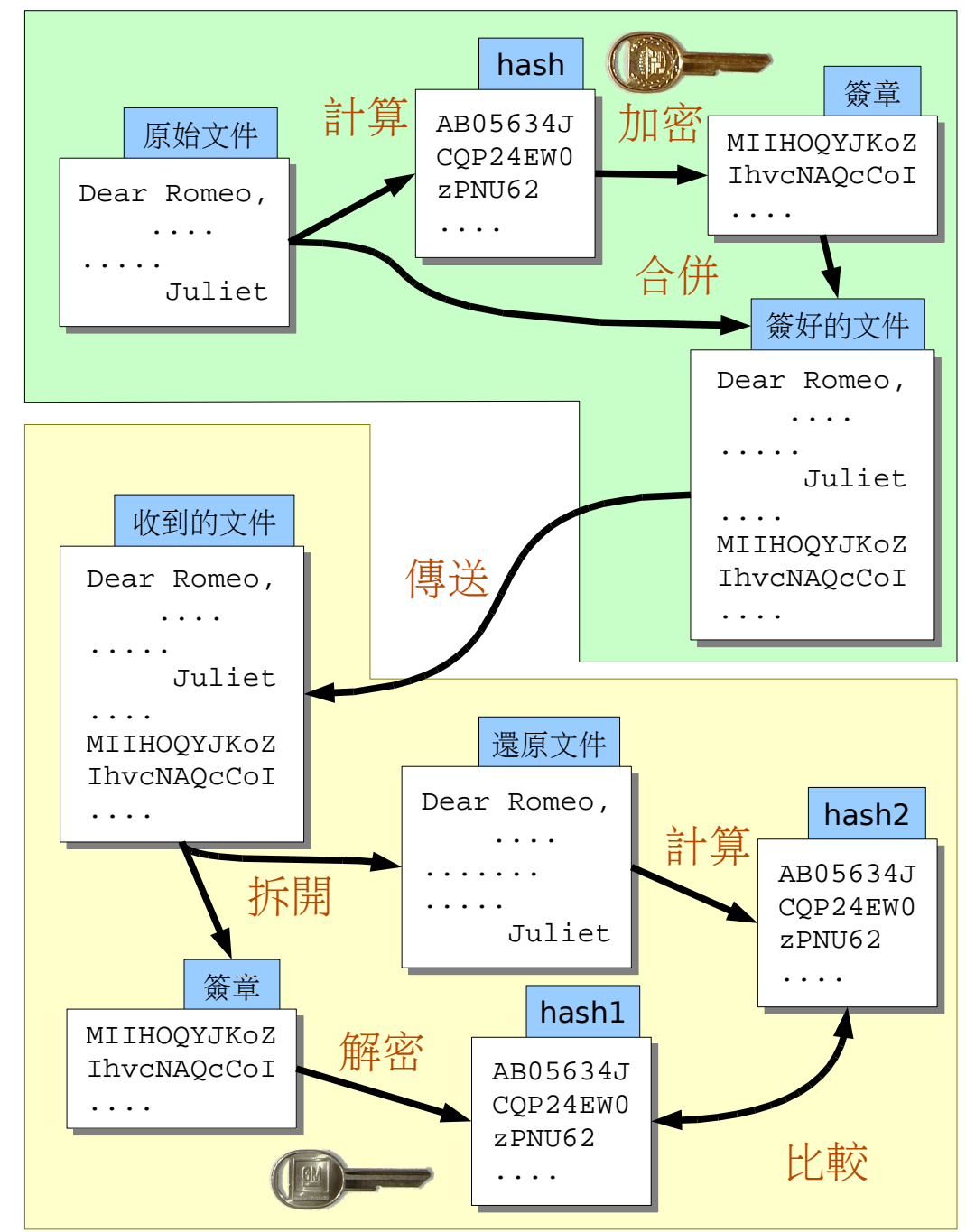

#### 用電子憑證來認證人和主機

- 什麼是認證?
	- 確認某人╱某物的真實性
- 什麼是電子憑證?
	- 電子版本的「身份證」或「護照」
	- 個人憑證中包括以下欄位:發證機構、有效期、持證人的名字 ... 等 等
	- 由發證機關以數位簽章技術在證件上「蓋章」完成
- 你檢查一張憑證,如果憑證完整、你信任憑證的發證機構、憑證 也沒過期,你就可以閉一隻眼相信這個持證者了。

#### 公鑰可信嗎?

- 怎麼知道拿到的公鑰是真的?
	- 我信任的 A 說我拿到的 B 的公鑰是真的,我就相信
- 兩種最常見的 A :
	- web of trust :A 是我信任的朋友,或者我信任的 Z 説他信任 A, , 或 ... : Pretty Good Privacy (PGP)
	- A 是個有公信力的機構: Public Key Infrastructure (PKI)
- 想法類似:我拿到的 B 的公鑰上必需有我信任的人的簽名。

● 作法差很多。

# 憑證 (certificate)

- PGP 公鑰:由他人簽名過的公鑰
	- 公鑰放在 key server 上(如 pgp.mit.edu )
	- 在 key signing party 上驗明正身後交換 fingerprint ,回去再簽
	- 一個公鑰可以由許多人簽
	- 見 GnuPG Keysigning Party Howto
- PKI 憑證:由發證機構 (CA) 簽名過的身分證明文件
	- 包含持證人的公鑰和姓名等其他資訊
	- 可以當作公鑰散佈和使用
	- 是 Public Key Infrastructure 的一部分
	- 許多認證機制都使用 PKI : LDAP, Kerberos

### NIS

- Network Information Service ( 舊名 Yellow Pages)
	- 由 Sun Microsystems 設計的網路資訊服務, client-server 架構
	- 提供 passwd 、 group 、 hosts... 等等資訊給同一個 NIS domain 的 host
	- 在叢集環境中常和 NFS 搭配來統一帳號和密碼。

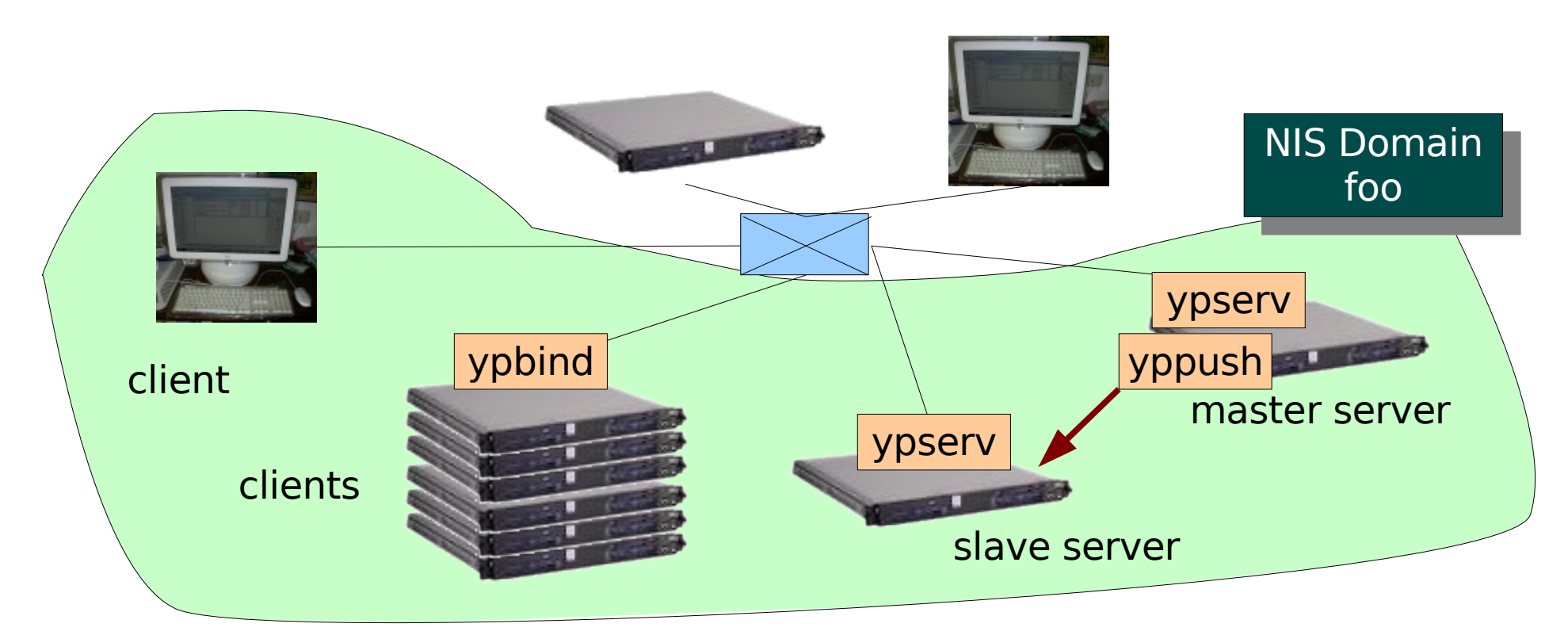

## 設定 NIS

- server side :
	- ypinit
	- "ypmake"
- client side: authconfig , 勾選 NIS 然後填入 NIS domain 名稱 和 NIS server 的主機名即可。
	- ypcat
- NIS 內建在 glibc 的 nsswitch 中

#### LDAP

- Light-weight Directory Access Protocol
- Many server softwares
	- Openldap, Sun iplant, CA etrust, MS Active Directory, Novell NDS, IBM, Oracle, ...
- Many client softwares
	- Authentication: pam, plone, apache, samba
	- User information: NSS
	- Mail relay: sendmail
	- Address book: mutt, mozilla
	- Roaming: netscape
	- And many others

# LDAP (cont.)

- 可以認證,也可以做授權用
- 基本上,可以很容易把 /etc 中的設定檔移植進 LDAP (PADL 的 migration scripts)
- LDAP server 的設定和背後的觀念比較複雜,下次再談

Kerberos (地獄看門三頭狗)

- 在開放的網路上認證使用者
	- 之前所講的認證方式,都需要使用者在網路上送出密碼 (ssh?)

#### 時時勤拂拭,莫使惹塵埃

– 除了改密碼的時候,密碼不會在網路上以任何形式出現

#### 本來無一物,何處惹塵埃!

- kinit :拿到一個 TGT(ticket granting ticket) ,密碼不離 開電腦 (類似對稱鑰匙的做法)
- 之後用 TGT 拿各種服務的 ticket

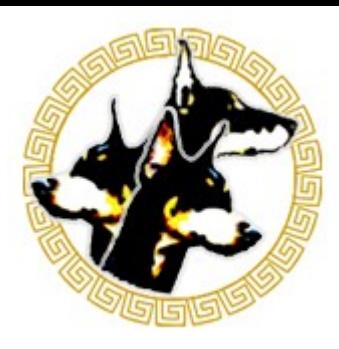

參考資料

- The Linux-PAM System Administrators' Guide
- PGP FAQ: <http://www.faqs.org/faqs/pgp-faq/part1/>
- GnuPG Keysigning Party Howto: http://www.cryptnet.net/fdp/crypto/gpg-party.html
- http://en.wikipedia.org/wiki/Web of trust
- Crypto FAQ, RSA Laboratories, http://www.rsasecurity.com/rsalabs/node.asp?id=2152
- A proof of RSA encryption/decryption: http://pajhome.org.uk/crypt/rsa/maths.html